## **Accelerated Reader**

"Reading is important. If you know how to read then the whole world opens up to you" Barack Obama

## **How do I access Accelerated Reader?**

To access AR, you should go to the school website, scroll down until you find the 'Student Launchpad' button:

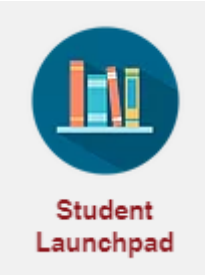

When you click on this you will be taken to a range of tiles. Find the Accelerated Reader tile and click on it:

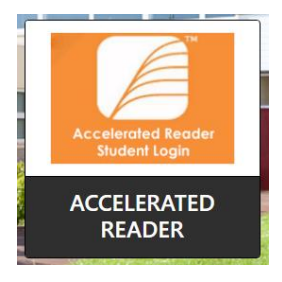

Click on 'I'm a student'

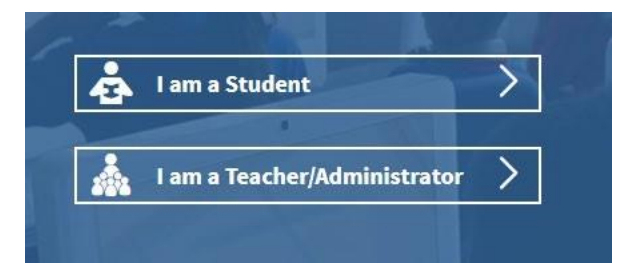

Type in your username and password.

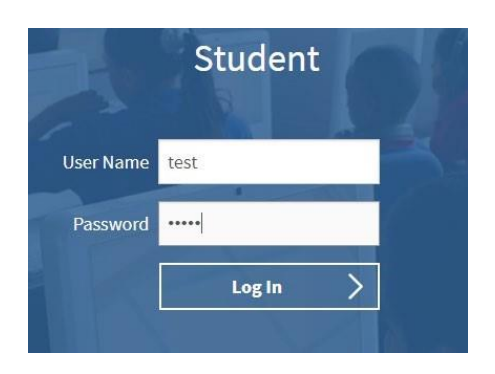

Click on 'Accelerated Reader' (the third box).

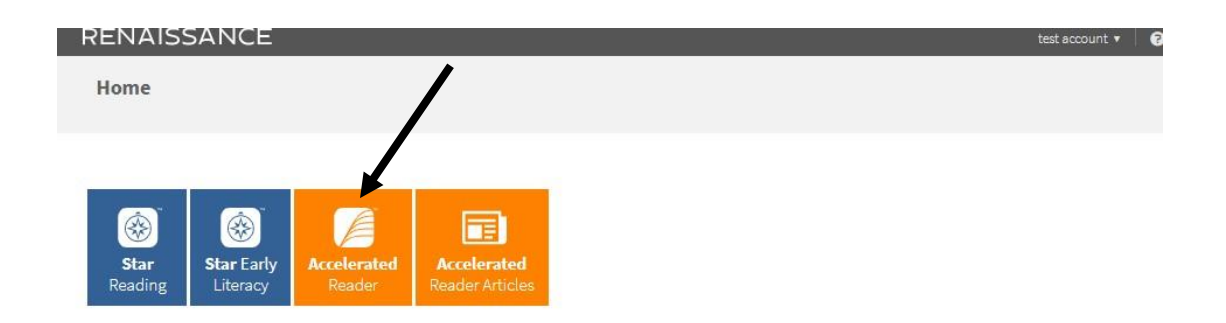

Type in the book details. See 'How do I know if their book is on AR?' for how to find a quiz number.

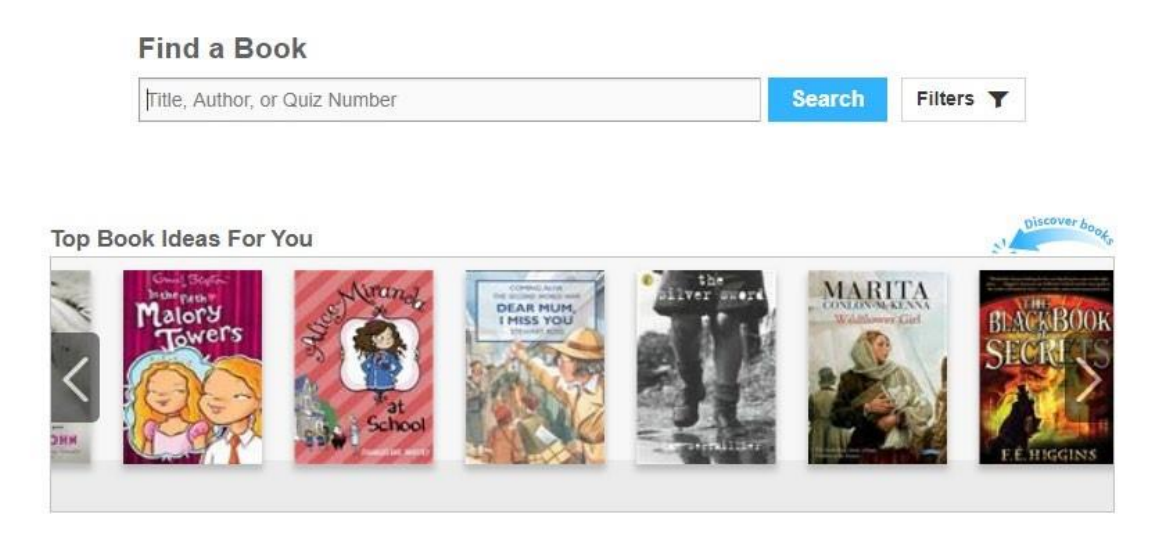

Select the correct book from the list. Be mindful that the picture sometimes looks different to the front cover as some books have different versions of front covers. Click on 'Take Quiz'.

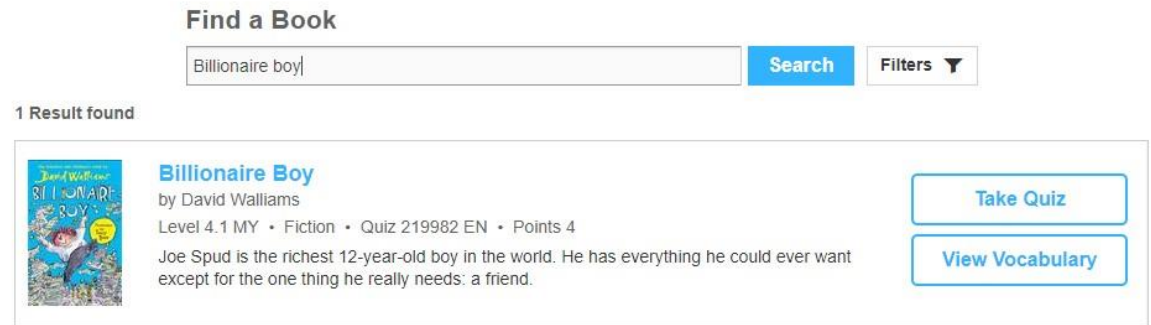

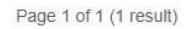

When you click 'Take Quiz', it will ask how your child read the book. If they read independently, your child should do the test independently. If they read with someone or if they were read to, you can read the questions to your child but do not help them with the answers. The 'Start Quiz' button will appear once you have selected one of the options. On some tests it will ask if you want the recorded voice on or off (the questions are read aloud).

The children **are allowed** to use the books to retrieve the answers.

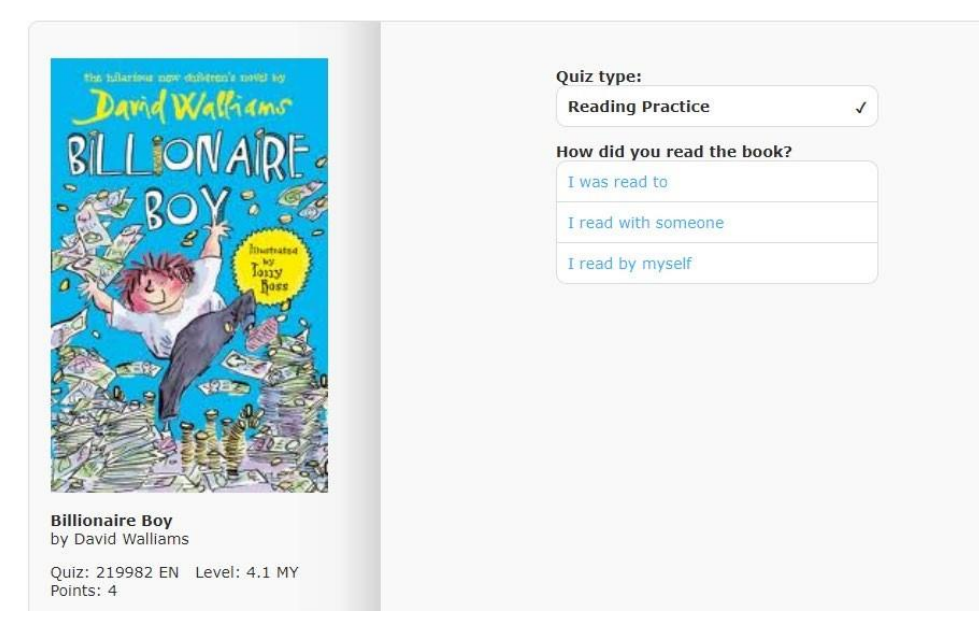

When you finish the test, it will give you your score and how many words you have read.

If it offers a vocabulary test, then your child should do it. Click on 'Find my next book' to end. This will take you back to the 'Find a Book' page.

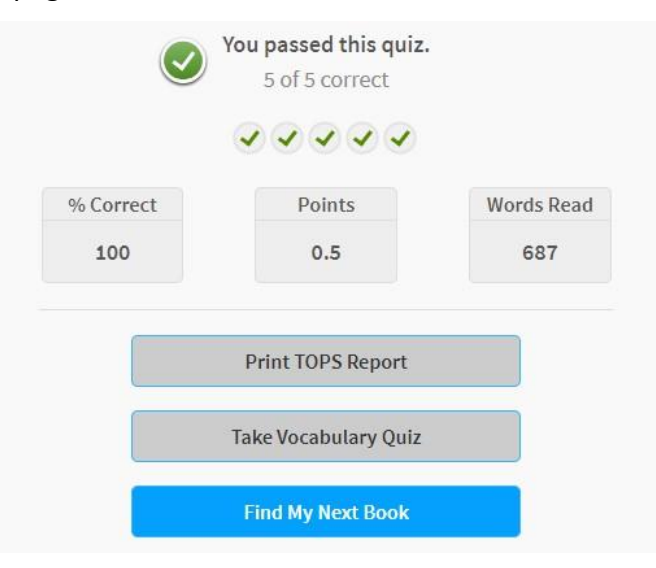

## **How do I know if the book is on AR?**

Visit <https://www.arbookfind.co.uk/>

It will ask you who you are. It does not make a difference when you click on the different options.

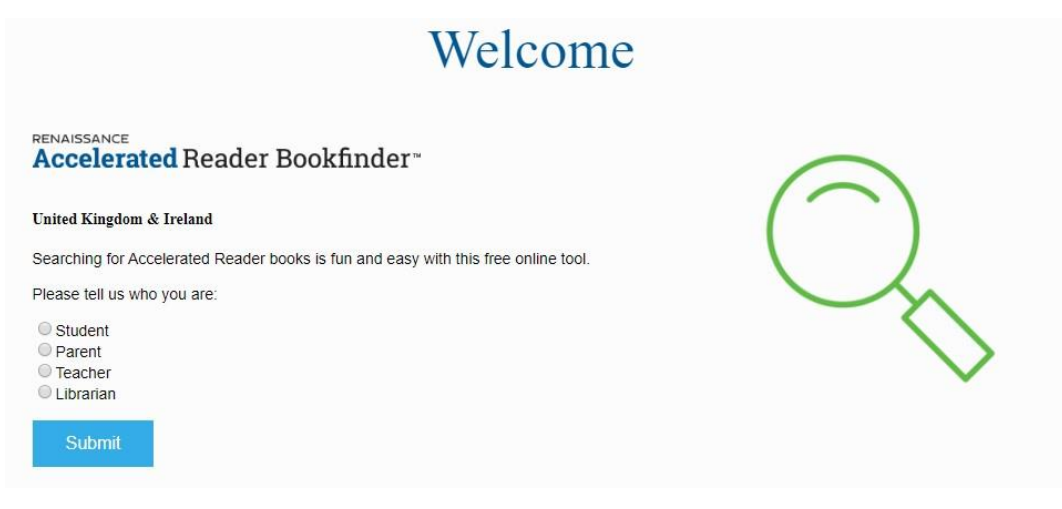

Type in the name of the book. Be mindful that the book covers might not look the same.

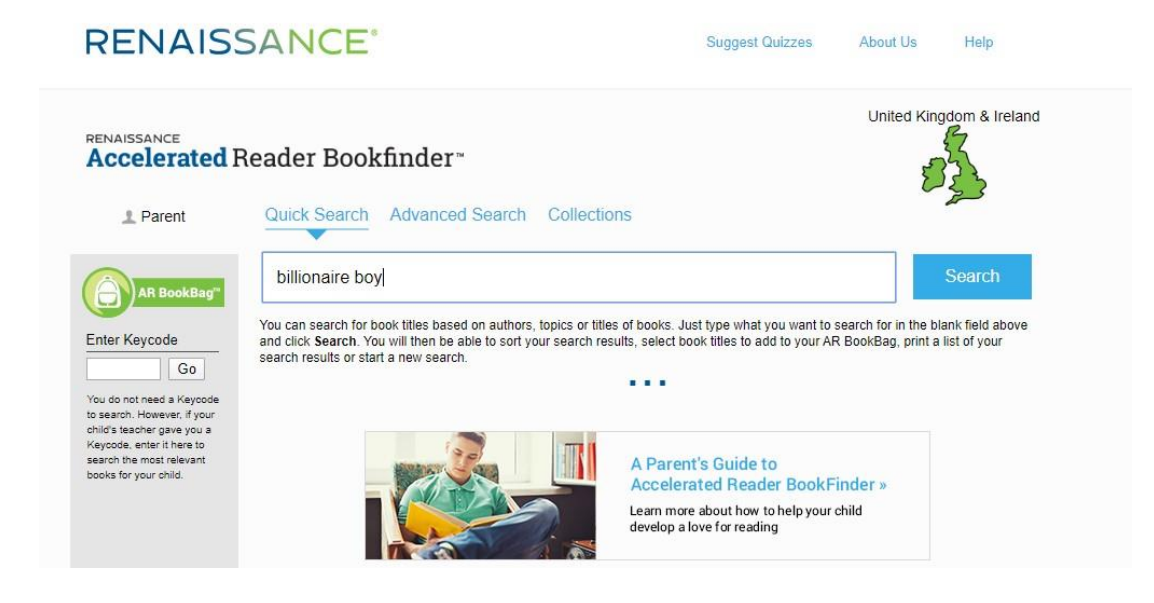

Locate the book in the list. It will show the quiz number under the title and author.

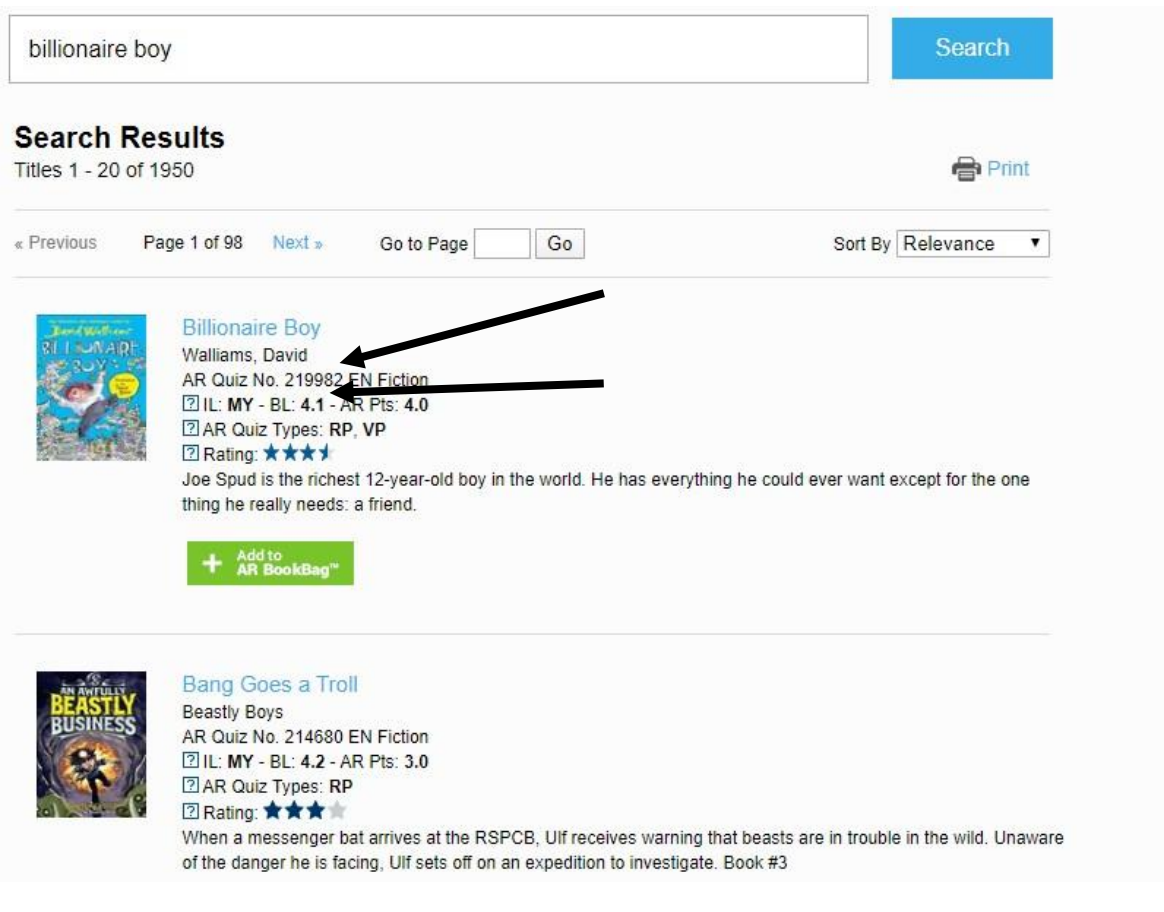

## **"I do not have access to many books/my child has read all of their books. Where can I locate other books?"**

This can be tricky but there may be some books online. It would be worth checking the following sites if they have any books that can be used on AR. If they do not then that is okay. The priority is reading, not testing. We would much rather the children reading so if it does not have a test then please do not worry.

If you find any websites with free books, please share them with us. We will also continue to share anything we find. It may also be worth looking at Amazon Kindle as they do have some free books or Audible free trials. Please make sure you look at all terms and conditions if you do this.

[https://worldbook.kitaboo.com/reader/worldbook/index.html?usertoken=Mjk5MzQ6MTpJUjA5MjAxNjoyOmNsaWV](https://worldbook.kitaboo.com/reader/worldbook/index.html?usertoken=Mjk5MzQ6MTpJUjA5MjAxNjoyOmNsaWVudDE2OTc6MTY5NzoyMjE2Mjg4OjE6MTU4NDM4MDExMzA2Mjp1cw%3D%3D&fbclid=IwAR3XepFS0xeb0K58fL-fp8U0N9z1cyVM2I9uB55UtWHlyBQWRGCp5vy7Izs)  [udDE2OTc6MTY5NzoyMjE2Mjg4OjE6MTU4NDM4MDExMzA2Mjp1cw%3D%3D&fbclid=IwAR3XepFS0xeb0K58fLfp8U](https://worldbook.kitaboo.com/reader/worldbook/index.html?usertoken=Mjk5MzQ6MTpJUjA5MjAxNjoyOmNsaWVudDE2OTc6MTY5NzoyMjE2Mjg4OjE6MTU4NDM4MDExMzA2Mjp1cw%3D%3D&fbclid=IwAR3XepFS0xeb0K58fL-fp8U0N9z1cyVM2I9uB55UtWHlyBQWRGCp5vy7Izs) [0N9z1cyVM2I9uB55UtWHlyBQWRGCp5vy7Izs](https://worldbook.kitaboo.com/reader/worldbook/index.html?usertoken=Mjk5MzQ6MTpJUjA5MjAxNjoyOmNsaWVudDE2OTc6MTY5NzoyMjE2Mjg4OjE6MTU4NDM4MDExMzA2Mjp1cw%3D%3D&fbclid=IwAR3XepFS0xeb0K58fL-fp8U0N9z1cyVM2I9uB55UtWHlyBQWRGCp5vy7Izs) <https://magicblox.com/?fbclid=IwAR0W9oA3LS2scBK73tA6CKQJ3YcnD3gxVN8i1vbhFC-ISvKMUlRkaTBqoW4>

If you are a member of the local library, you can also access eBooks through them.